Мастер п/о: Григорьева Юлия Владимировна

08.04.20

#### **Задание**

- 1. Выполнить практическую работу.
- 2. Готовую работу скинуть либо в социальной сети «Вконтакте» в личном сообщении [\(https://vk.com/id35792775\)](https://vk.com/id35792775), либо скинуть на электронную почту [guv@apt29.ru](mailto:guv@apt29.ru)

**Срок выполнения:** до 09.04.20 до 12:00

## **Практическая работа № 1.**

# Тема: **«Работа с файлами. Создание, копирование, удаление, восстановление, архивирование, разархивирование, защита файлов».**

*Время выполнения – 6 часов.*

**Оборудование**: компьютер, программы Microsoft Office Word.

**Цель работы:** изучение технологии по созданию, копированию, удалению, восстановлению, архивированию, разархивированию и защите файлов.

## **Задание 1.**

Изучите теоретический материал, сделайте подробный конспект в тетради. Затем наберите ваш конспект в текстовом редакторе. Воспользуйтесь Интернетом вставьте соответствующие картинки.

**Теоретический материал.** Для долговременного хранения или передачи по компьютерным сетям целесообразно файлы архивировать (сжимать, уменьшать их информационный объем). Архивация файлов (упаковка) - размещение исходных файлов в архивный файл.

Архивный файл - файл, содержащий один или несколько файлов в сжатом виде и служебную информацию. В результате сжатия информация будет представлена в новом виде. Степень сжатия будет зависеть от метода сжатия и oт типа данных в файле. Эффективнее всего сжимаются текстовые и графические файлы. Архивный файл удобен пpи хранении, копировании и перемещении файлов. Однако в сжатом виде информация представлена так, что текст не прочитать, рисунок не просмотреть, поэтому для работы c информацией требуется ee обратное преобразование paзapxuвaцuя.

Разархивация (распаковка) - восстановление файлов из архивного.

Пpoгpaммы-apxuвamopы *-* программы, осуществляющие упаковку и распаковку файлов*.*

Пpoгpaммы-apxивaтopы различаются методами сжатия, имеющимися функциями, интерфейсом.

Наиболее популярные: **WinZIP, WINRAR, WinARJ.** 

### **Задание 2.**

1. Создать папку **Мои документы\Рабочая,** в эту папку добавить документы следующих типов: .doc, .bmp, .jpg, .mp3 (можно скопировать/скачать из глобальной сети Internet, тема произвольная).

2. Создать папку **Мои документы 2\Рабочая 2,** скопировать в нее файлы из папки **Мои документы\Рабочая**

3. Удалить все файлы из папки **Мои документы,** затем удалить папку **Мои документы\Рабочая** и папку **Мои документы 2\Рабочая 2**

4. Восстановить папку **Мои документы \Рабочая,** восстановить все файлы из этой папки.

5. Создать в своей папке папку **«Архивация»**

6. Скопировать в нее из папки **Мои документы\Рабочая** файлы нужных типов (см. задание 1)

7. Для каждого файла создать архивы трех типов, записать размеры полученных архивов

8. Сделать выводы:

1. Какой метод сжимает эффективнее

2. Какого типа файлы сжимаются эффективнее

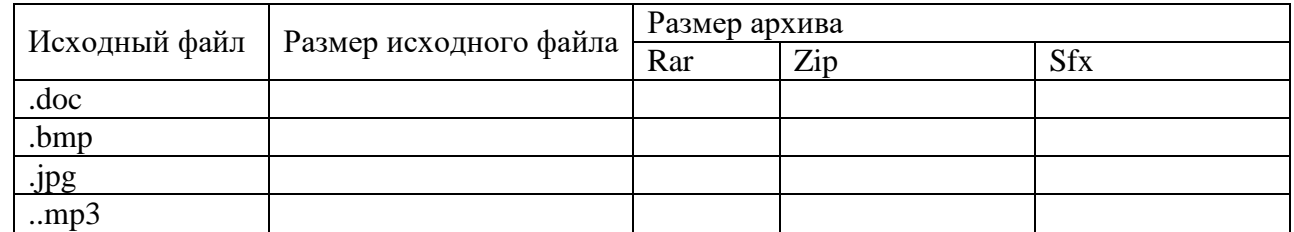

9. Разархивируйте файлы.

10. Установите защиту на свой архив в Win RAR нажатие клавиш (Ctrl+P).